## **SDM72D-M**

Three Phase Four Wire Energy Meter

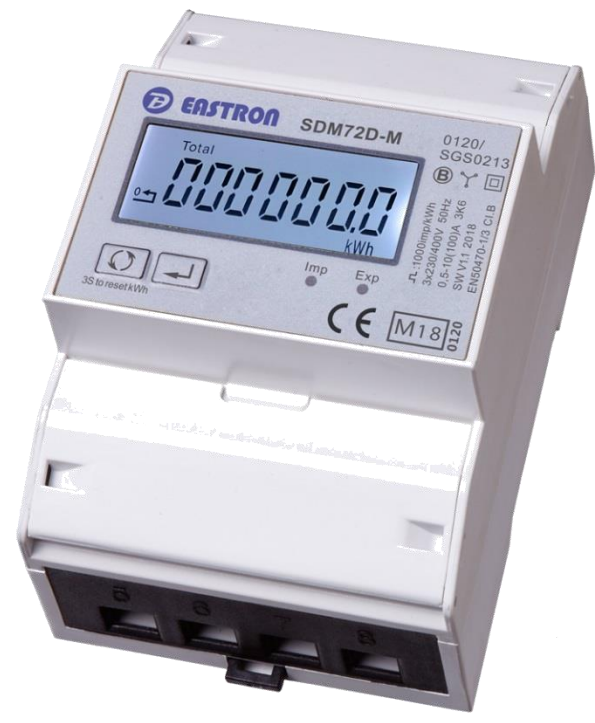

- Measures active kWh & W.
- Resettable partial energy

Din rail mounting 35mm

- Bi-directional measurement IMP & EXP
- Pulse Output
- RS485 Modbus

### $\mathbf{E}$ *User Manual V1.5*

## *2017*

The SDM72D-M is digital three phase 4 wire energy meter with a white back-lighted LCD screen for perfect reading. The unit measures and displays active energy (kWh) and power (W), imported and exported. A resettable partial energy is provided, so the user can easily check the energy imported and energy exported during a certain period. SDM72D-M supports max.100A direct connection, saves the cost and avoid the trouble to connect external CTs, giving the unit a cost-effective and east operation. Built-in interfaces provide pulse and RS485 Modbus RTU outputs. Configuration is password protected.

## **PART 1 Specification**

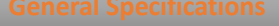

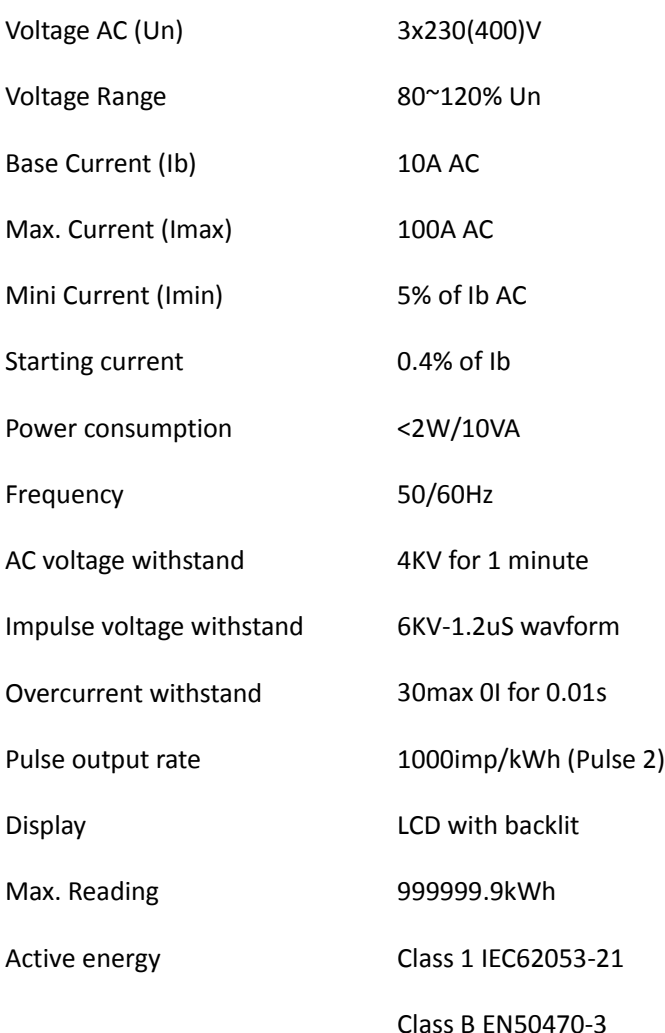

The Unit can measure and display:

- Power
- Active energy imported and exported

Pulse output indicates real-time energy measurement. An RS485 output allows remote monitoring from another display or a computer.

This unit uses an RS485 serial port with Modbus RTU protocol to provide a means of remotely monitoring and controlling the Unit

Set-up screens are provided for setting up the RS485 port.

The unit provides pulse output for active kWh. The Pulse output is passive type.

The pulse out is fixed up with total kWh. The constant is 1000imp/kWh.

For Modbus RTU, the following RS485 communication parameters can be configured from the Set-up menu:

**Baud rate** 1200,2400, 4800, 9600

**Parity** none (default)/odd/even

**Stop bits** 1 or 2

**RS485 network address** *nnn* – 3-digit number, 001 to 247

**Modbus™ Word order** Hi/Lo byte order is set automatically to normal or reverse. It cannot be configured from the set-up menu.

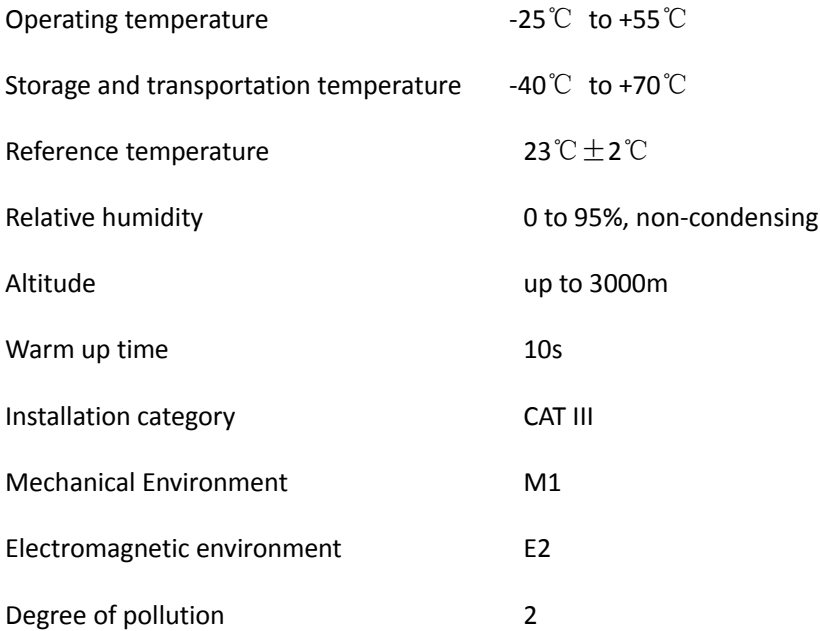

### **Mechanics**

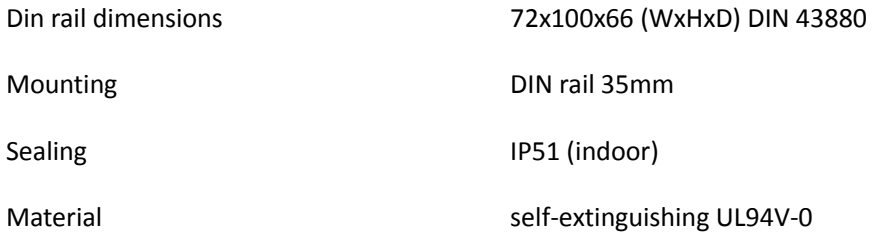

# **PART 2** Operation

### **Initialization Display**

When it is powered on, the meter will initialize and do self-checking.

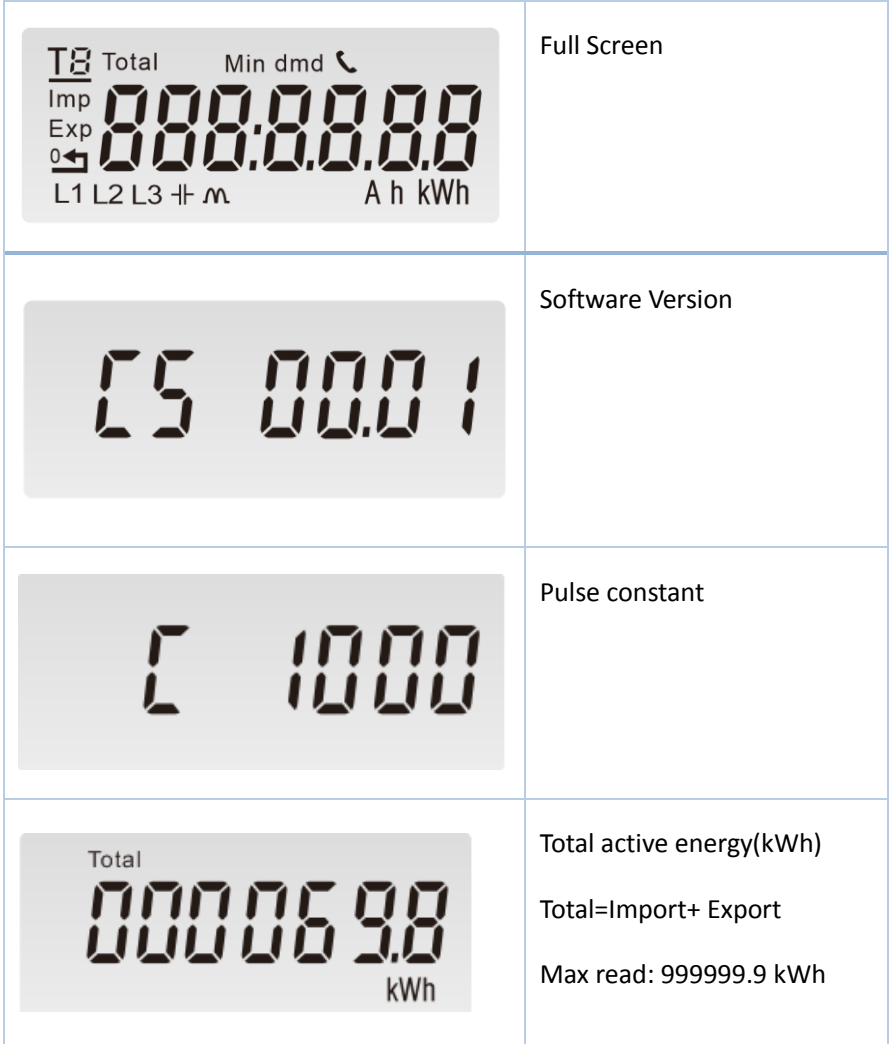

There are two buttons on the front panel.

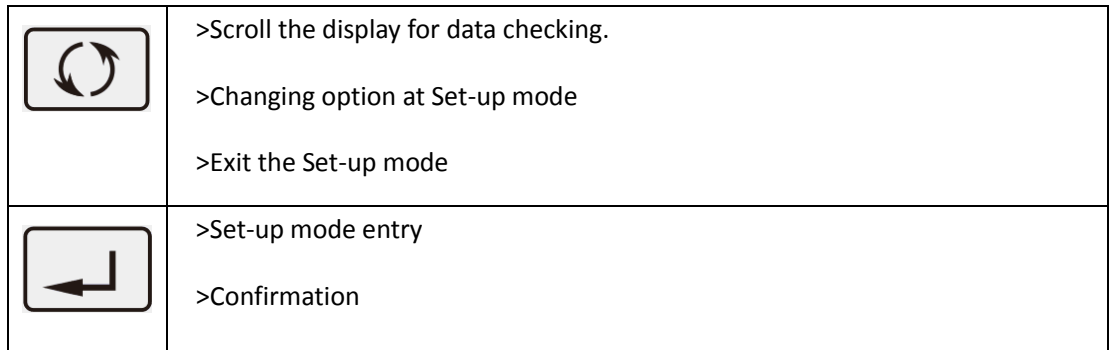

After initialization and self-checking program, the meter display the measured values. The default page is total

kWh. If the user wants to check other information, please press the scroll button  $\boxed{\mathbb{C}}$  on the front panel.

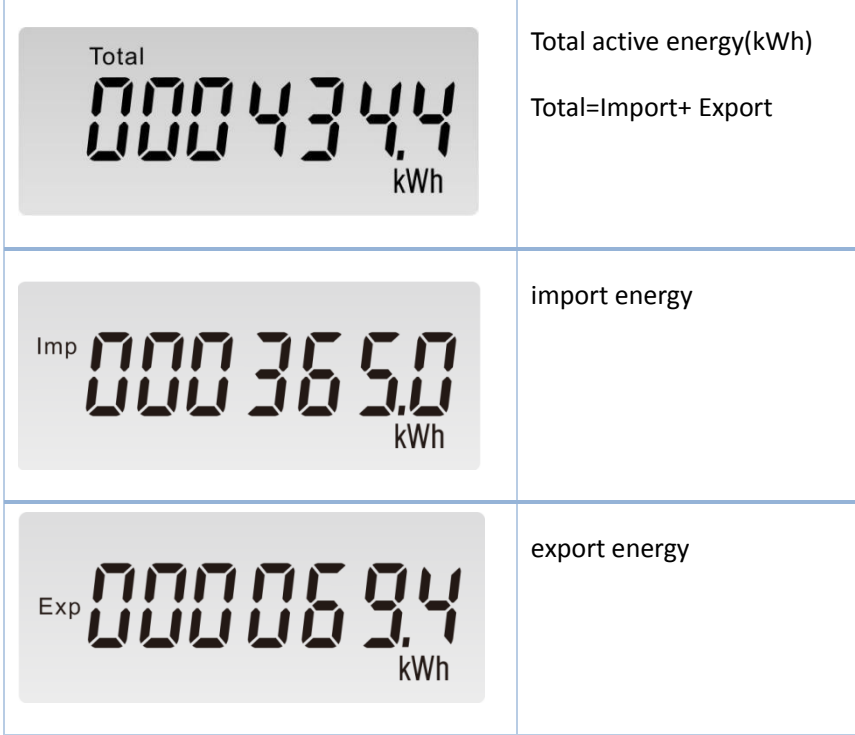

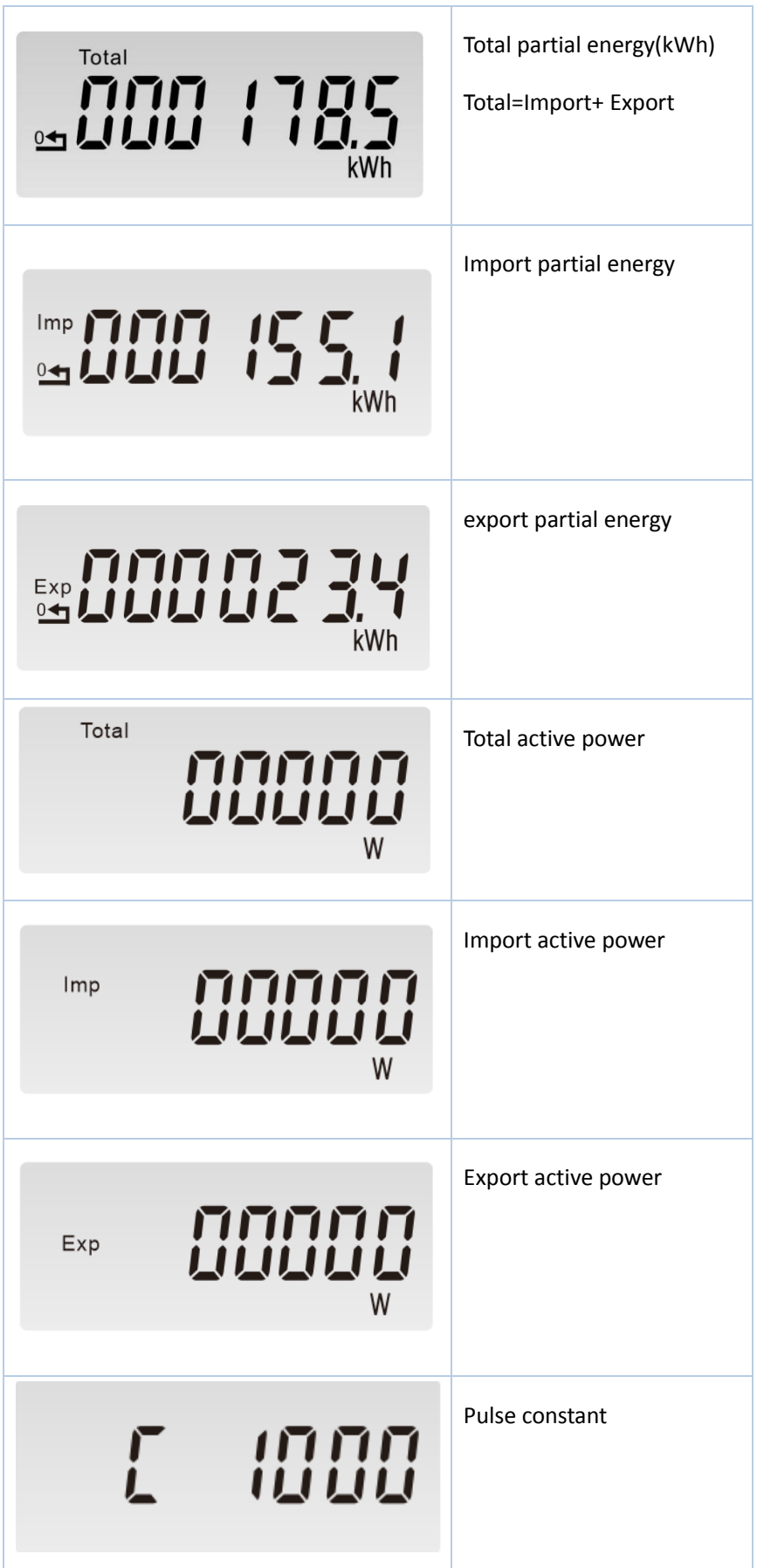

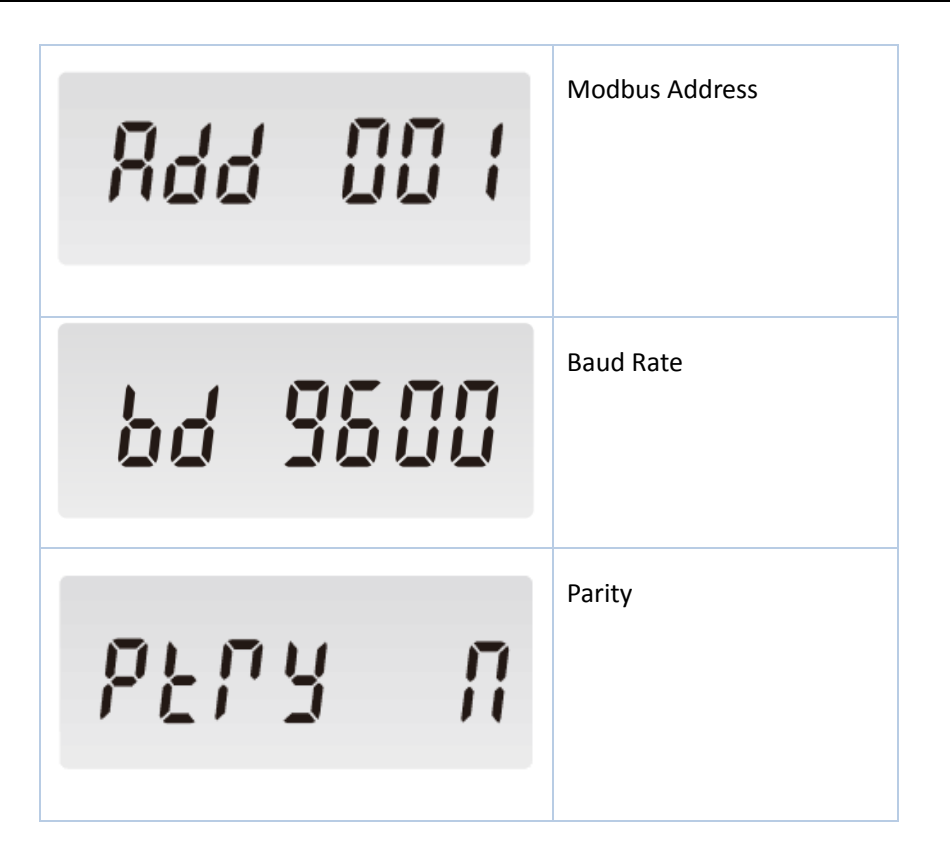

To get into Set-up Mode, the user need press the "Enter" button  $\boxed{\longrightarrow}$  for 3 seconds.

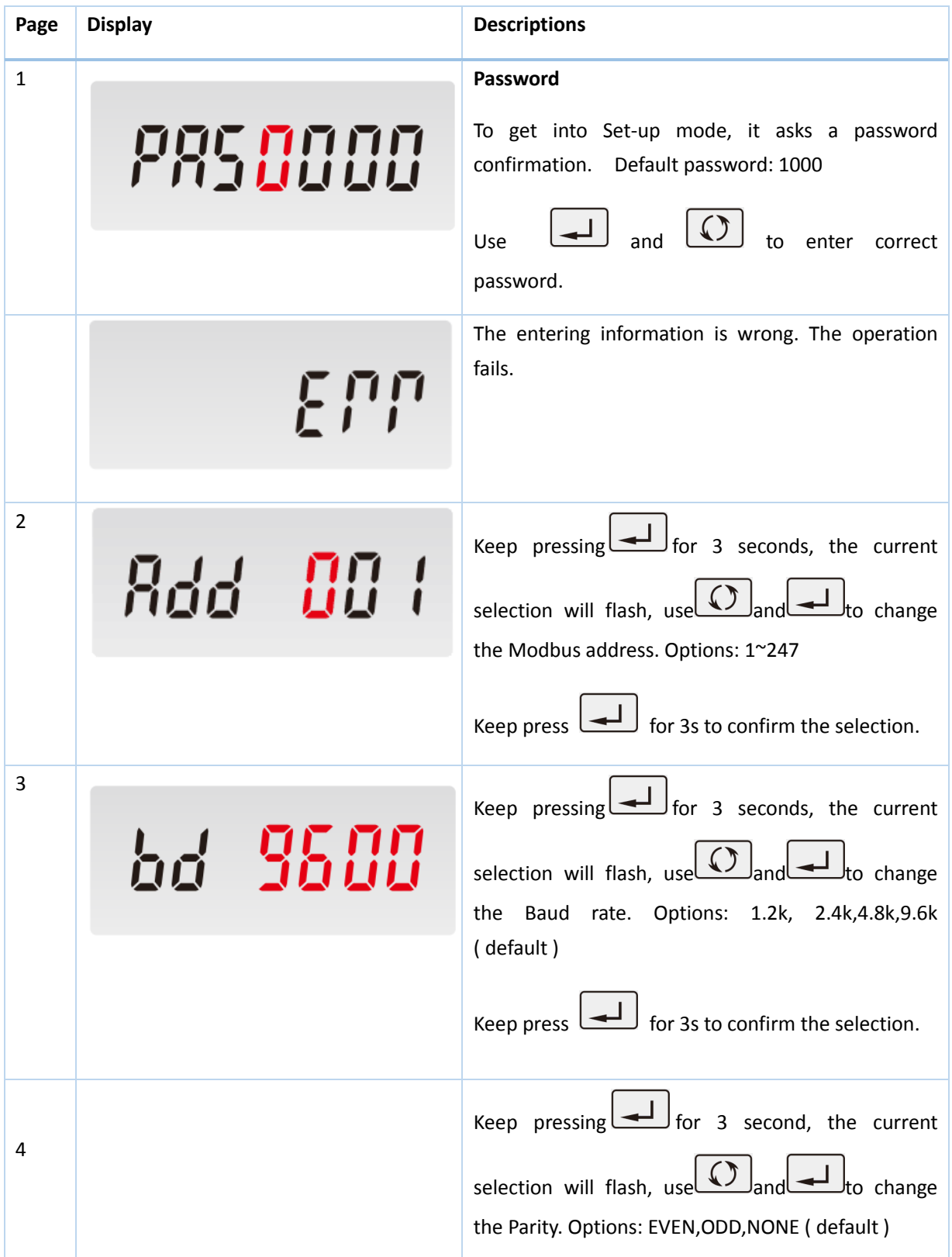

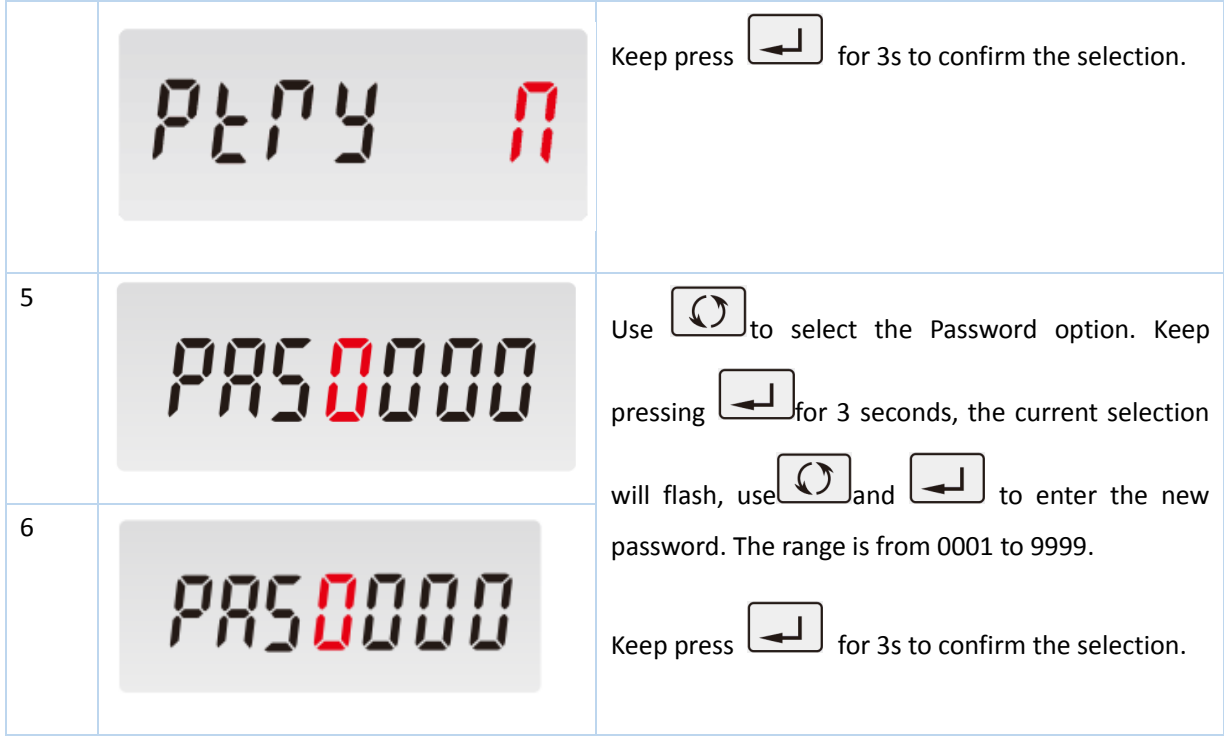

Keep pressing button  $\boxed{\textcircled{1}}$  to exit the set-up mold.

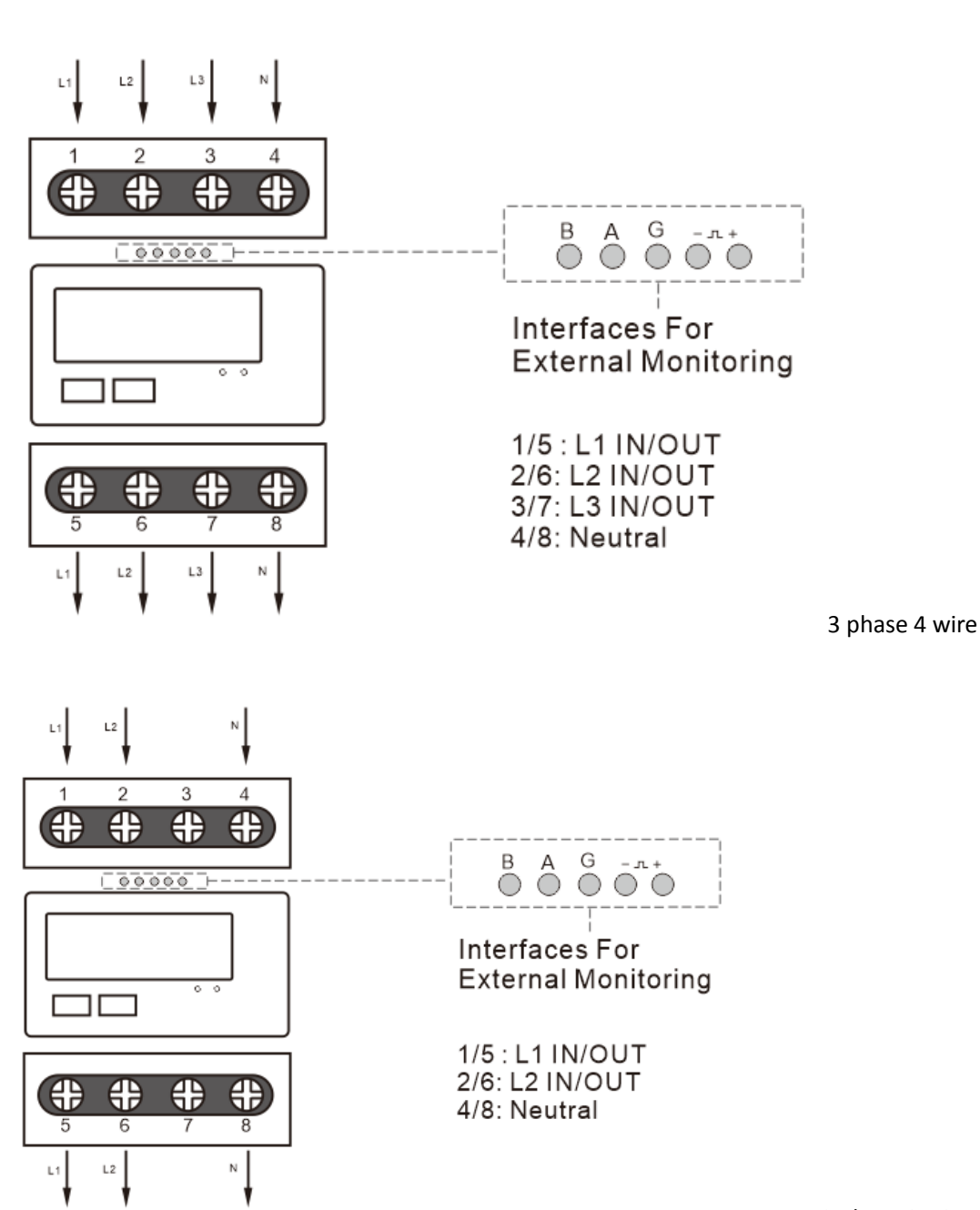

2 phase 3 wire

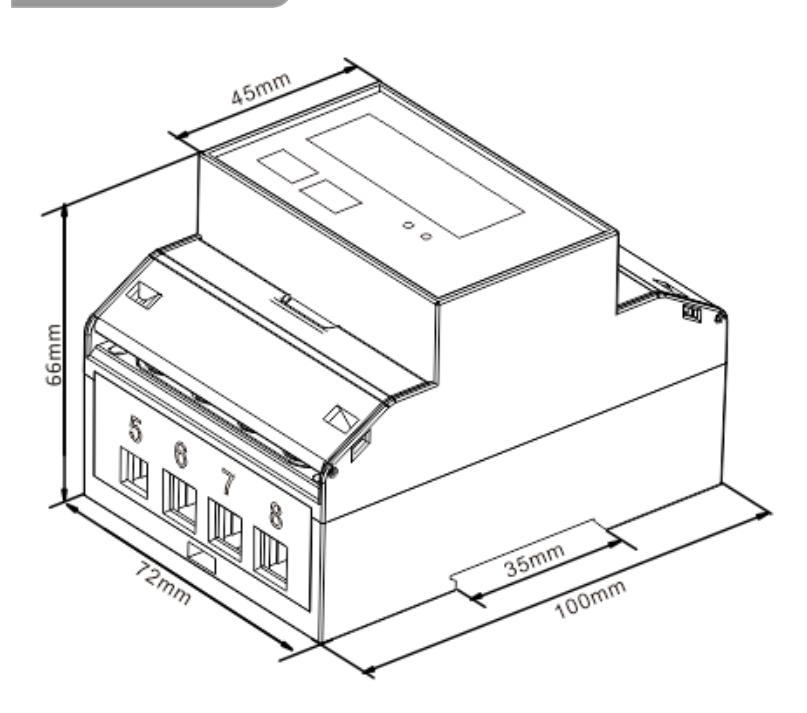

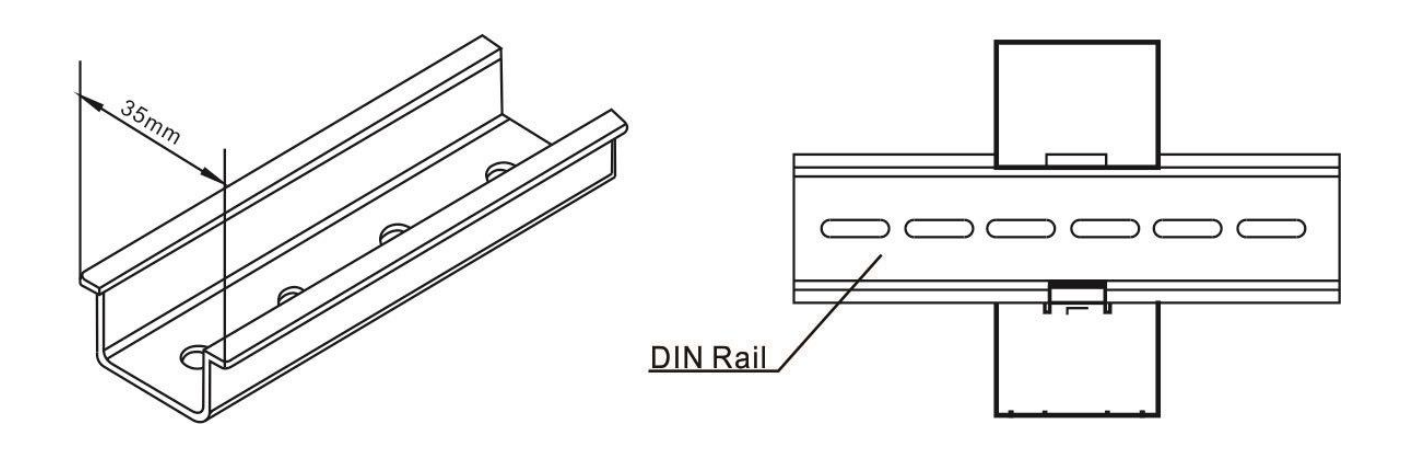

## **PART 3** Modbus Protocol

Input registers are used to indicate the present values of the measured and calculated electrical quantities. Each parameter is held in two consecutive 16 big register. The following table details the 3X register address, and the values of the the address bytes within the message. A  $(*)$  in the column indicated the parameter is valid for the particular wiring system, Any parameter with a cross (X) will return the value zero. Each parameter is held in the 3X registers. Modbus Protocol function code 04 is used to access all parameters.

For example, to request: Amps 1 Start address = 0006 No.of registers = 0002 Amps 2 Start address = 0008 No. Of register = 0002

Each request for data must be restricted to 30 parameters or less. Exceeding the 30 parameter limit will cause a Modbus Protocol exception code to be returned.

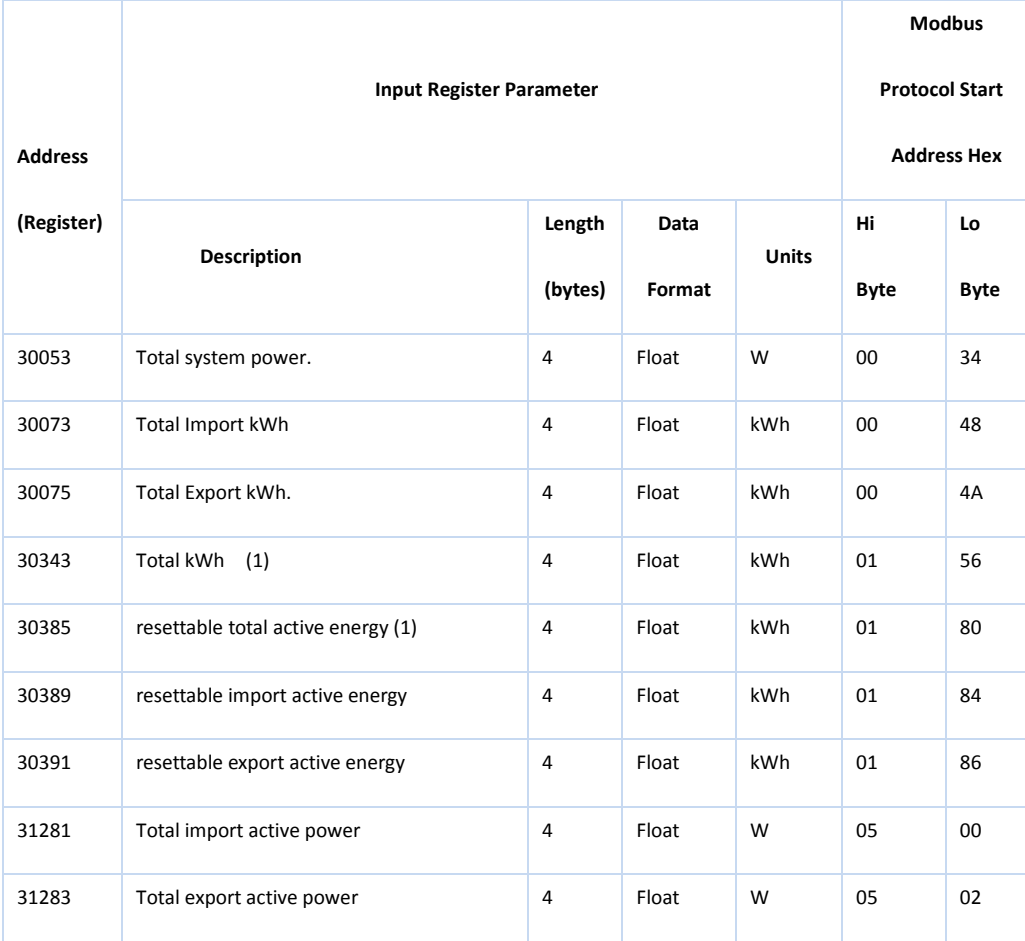

**Notes:** 1. Total kWh equals to Import + export.

Holding register are used to store and display instrument configuration settings. All holding registers not listed in the table below should be considered as reserved for manufacturer use and no attempt should be made to modify their values.

The holding register parameters may be viewed or changed using the Modbus Protocol. Each parameter is held in two consecutive 4X registers. Modbus Protocol Function Code 03 is used to read the parameter and Function code 10 is used to write. Write only to one parameter per massage.

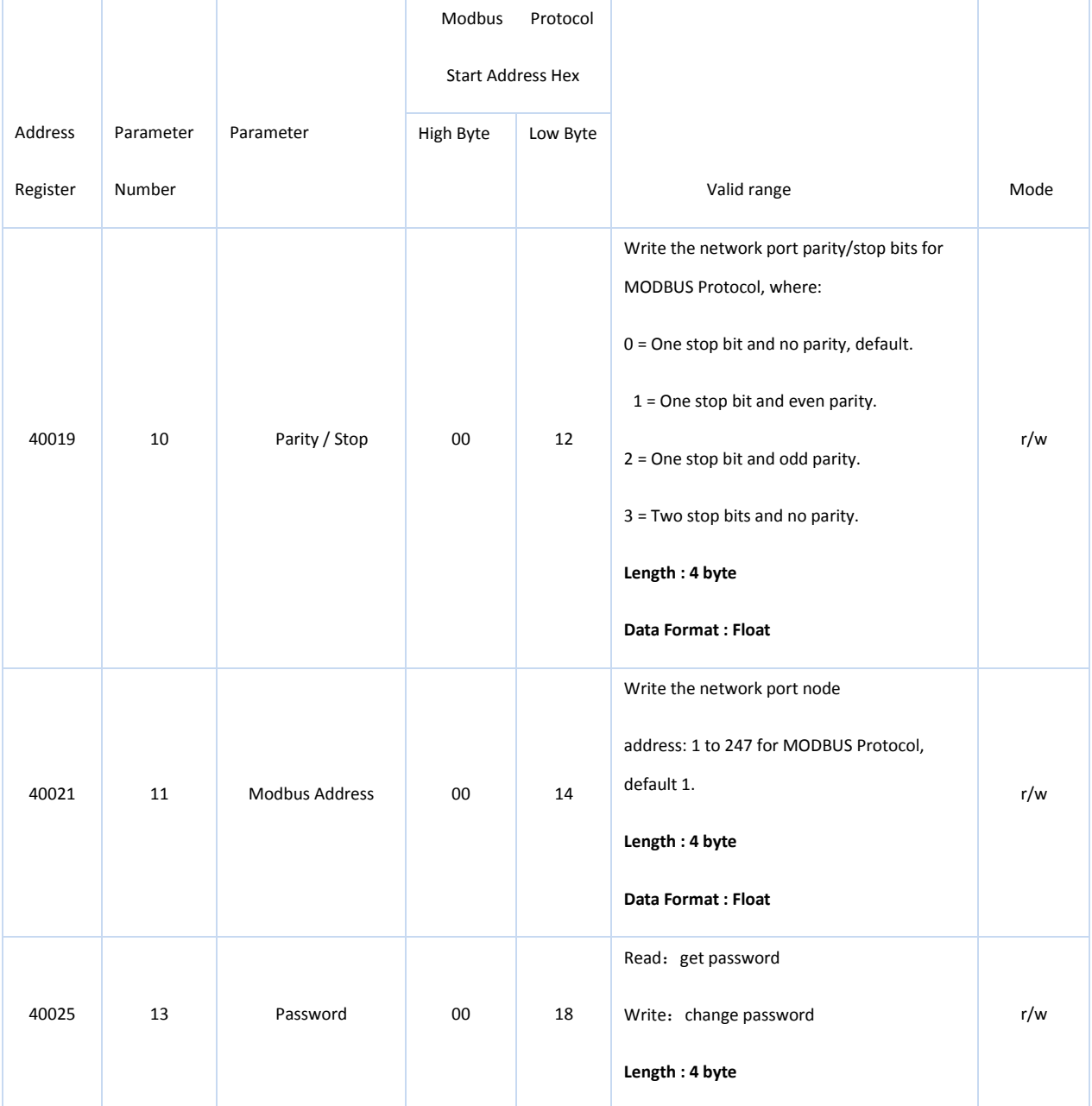

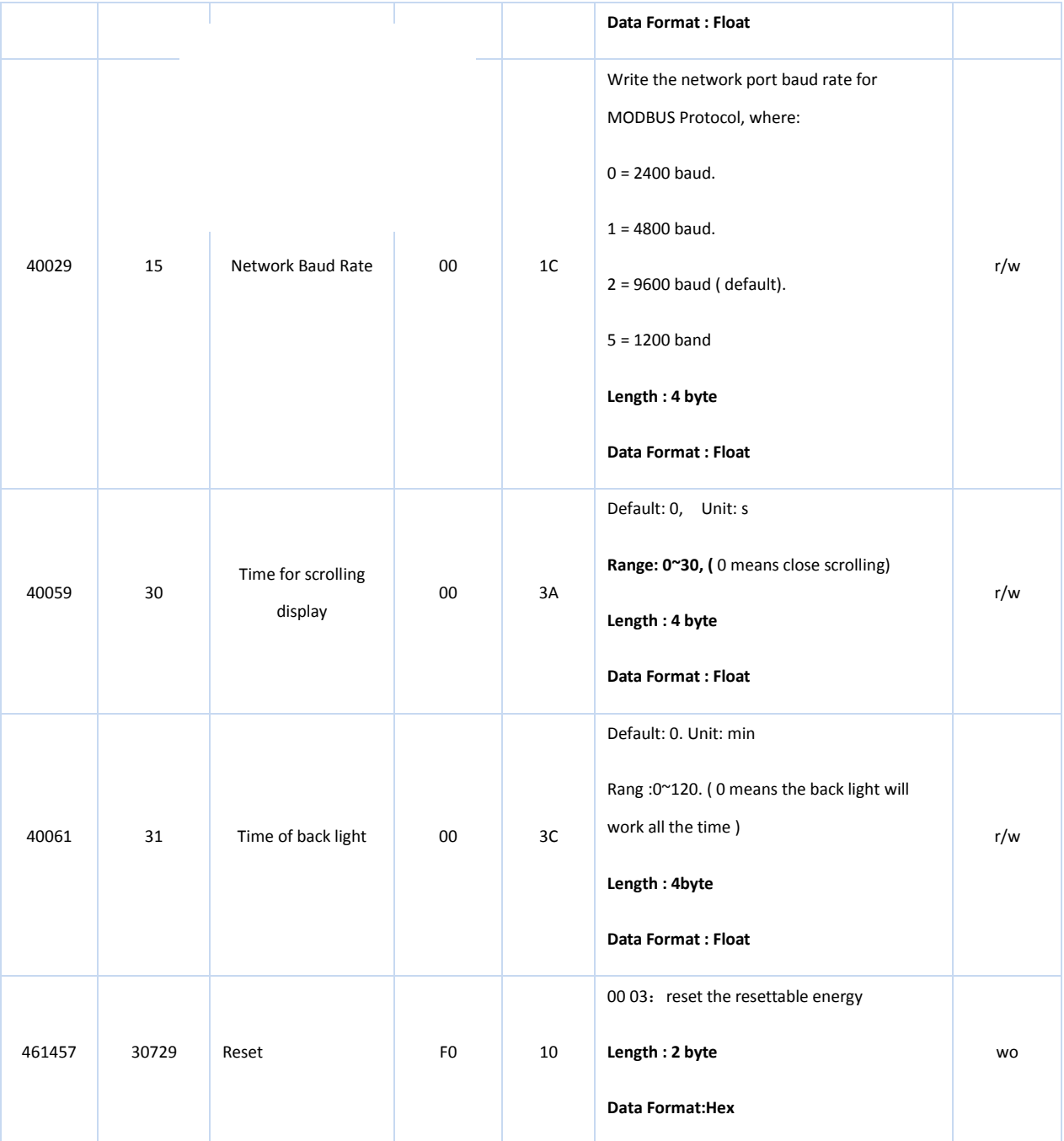